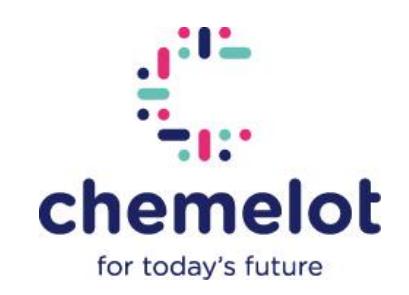

## **Registreer je voor het Intranet Chemelot via de volgende stappen!**

- Ga naar de login-pagina: [www.intranetchemelot.nl/login,](http://www.intranetchemelot.nl/login) klik op de optie Registreren. Onderaan de invulvelden 'E-mailadres' en 'Wachtwoord'.
- Voor de registratie dien je jouw zakelijke e-mailadres op te geven.
- Na het invullen van je e-mailadres ontvang je een mail met de titel 'Chemelot intranet: Registratie' met als afzender het Chemelot intranet team [\(info@chemelot.nl\)](mailto:info@chemelot.nl). Zie onderstaande printscreen. Mocht je deze email niet ontvangen, check dan ook de spambox.
- Klik in de mail op 'Wachtwoord instellen', waarna je een wachtwoord dient in te vullen.
- Nadat je een wachtwoord hebt ingevuld, kom je weer terecht bij de loginpagina. Je kunt dan jouw opgegeven zakelijke e-mailadres en wachtwoord invullen om in te loggen.

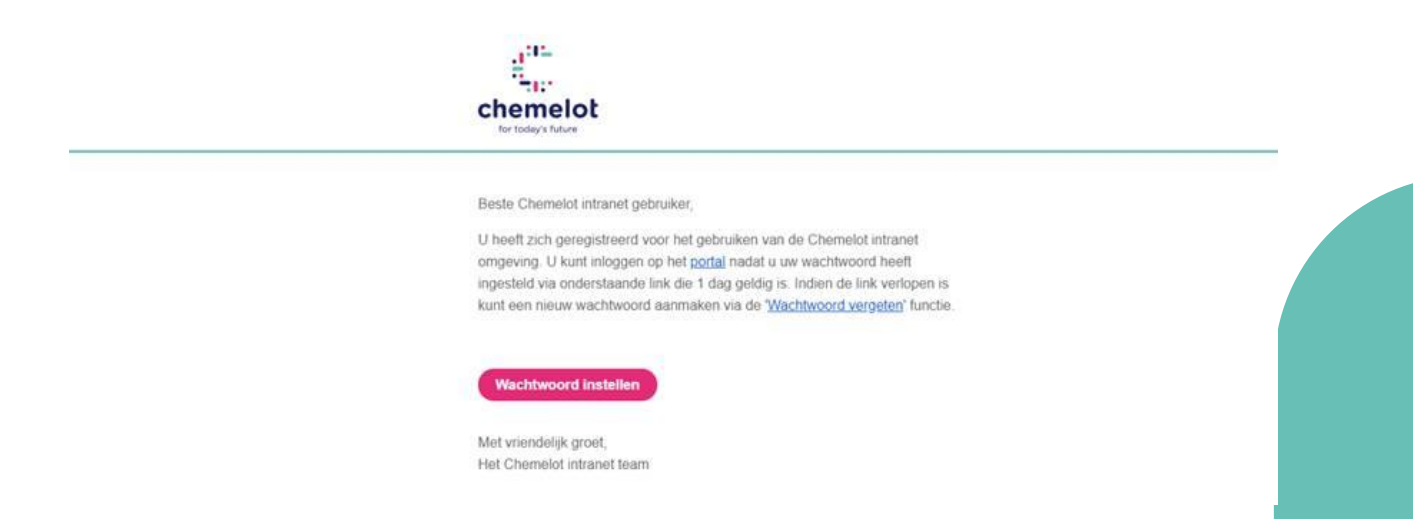

Ondervind je problemen met de registratie? Neem dan contact op via [info@chemelot.nl](mailto:info@chemelot.nl)